April 2008 Vol. XIX, No 4

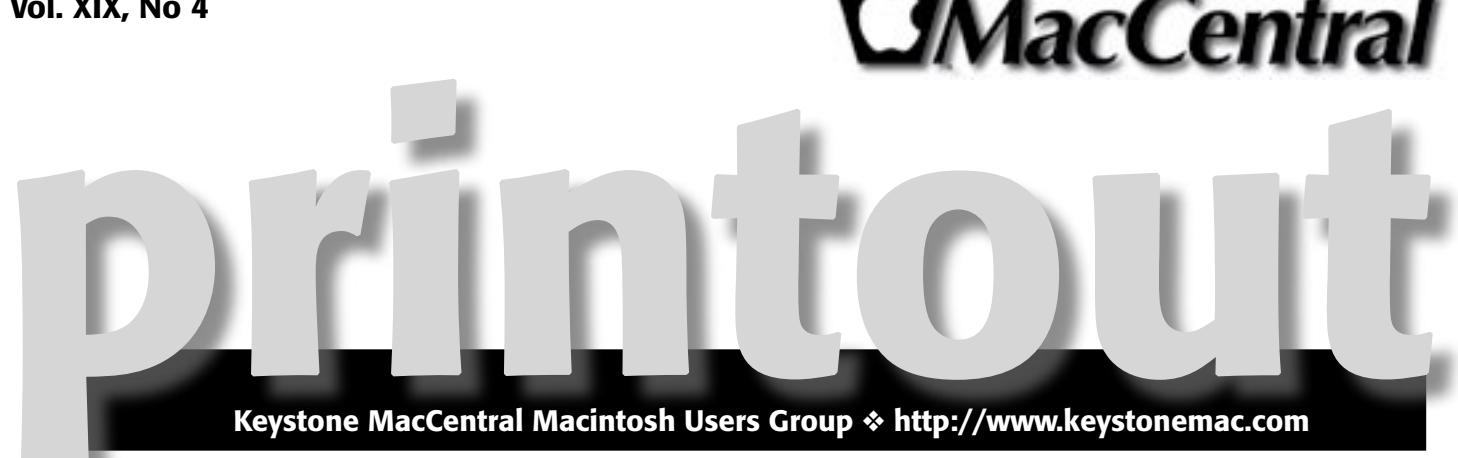

# It's Auction Time

Keystone MacCentral is having its annual auction on Tuesday April 15 at our regular meeting room in the Gannett Fleming West building. The auction is open to both members and non-members so bring a friend.

Thanks to Eric Adams who does most of the leg work, we will again have a great list of vendors participating this year. That means lots of great software and hardware for you to bid on and great values. A great deal of thanks goes to the vendors who have been very supportive of users groups like ours.

This is also a good time for you to take a look at that hardware and/ or software in your collection you might want to pass along remember that "One man's trash is another man's treasure." Bring your stuff with you to the auction on Tuesday, April 15, and convert your unused items to cash.

Sellers will make 80% of the highest bid with the remaining 20% going to the club. Items should be of recent vintage.Software and hardware must work with System 9 or above.

We do have a few rules:

*Continued on page 3*

Meet us at

Gannett Fleming Gannett West Building 209 Senate Ave ❖ Camp Hill

## Tuesday, April 15, 2008, 6:30 p.m.

Attendance is free and open to all interested persons.

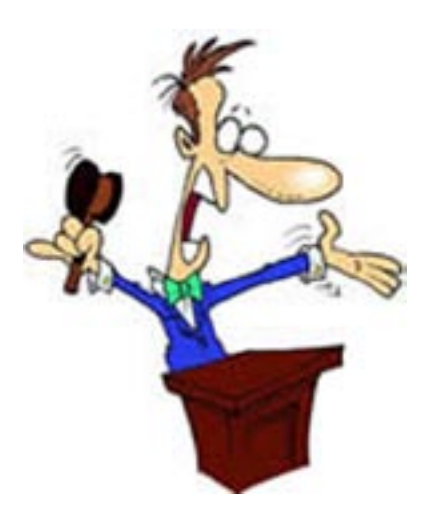

## **Contents**

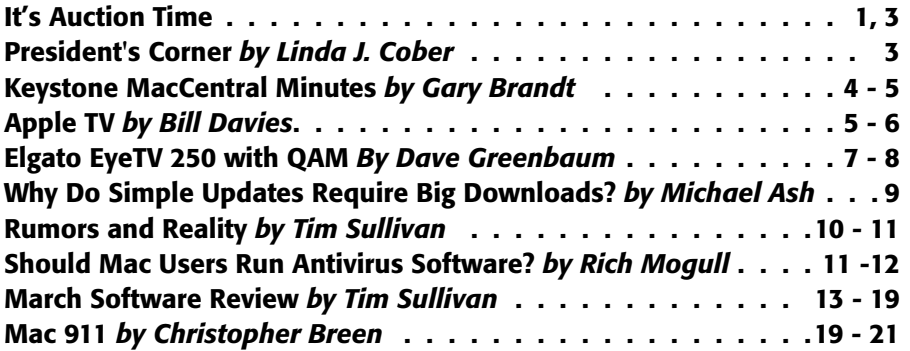

Keystone MacCentral is a not-for-profit group of Macintosh enthusiasts who generally meet the third Tuesday of every month to exchange information, participate in question-and-answer sessions, view product demonstrations, and obtain resource materials that will help them get the most out of their computer systems. Meetings are free and open to the public. The *Keystone MacCentral Printout* is the official newsletter of Keystone MacCentral and an independent publication not affiliated or otherwise associated with or sponsored or sanctioned by any for-profit organization, including Apple Computer, Inc. Copyright © 2008, Keystone MacCentral, 305 Somerset Drive, Shiresmanstown, PA 17011.

Nonprofit user groups may reproduce articles form the Printout only if the copyright notice is included, the articles have not been edited, are clearly attributed to the original author and to the Keystone MacCentral Printout, and a copy of the publication is mailed to the editor of this newsletter.

The opinions, statements, positions, and views stated herein are those of the author(s) or publisher and are not intended to be the opinions, statements, positions, or views of Apple Computer, Inc.

Throughout this publication, trademarked names are used. Rather than include a trademark symbol in every occurrence of a trademarked name, we are using the trademarked names only for editorial purposes and to the benefit of the trademark owner with no intent of trademark infringement.

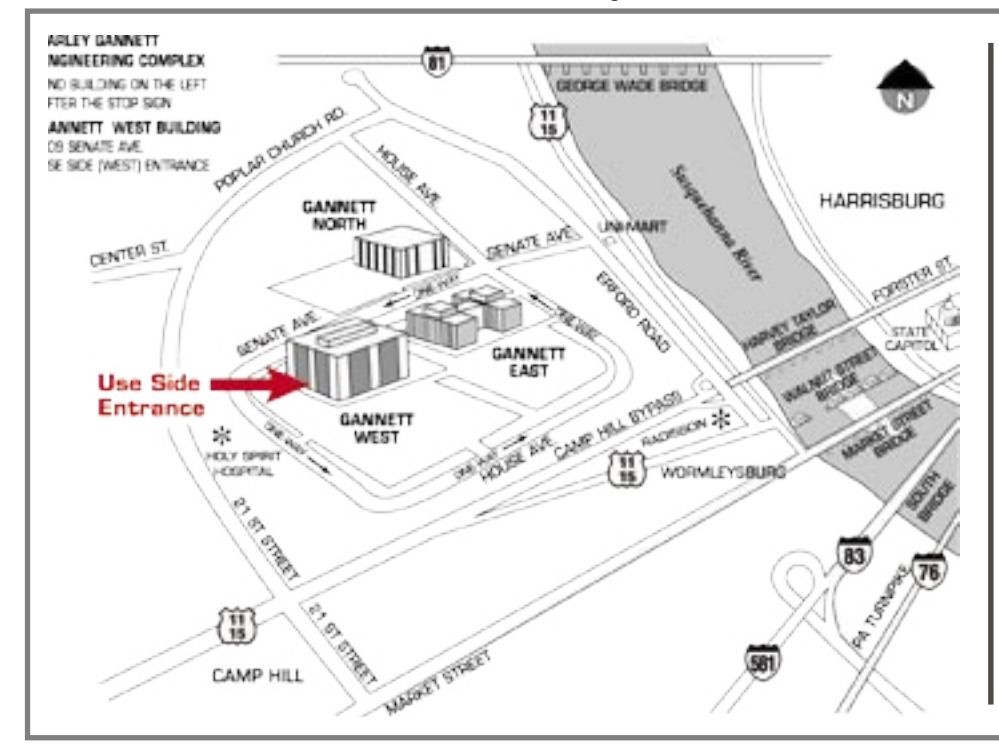

#### Board of Directors

President Linda J Cober

Vice President Tom Owad

> Recorder Gary Brandt

**Treasurer** Jim Carey

Program Director Gary Brandt

Membership Chair Eric Adams

Correspondence Secretary Abigail Schearer

> Newsletter Editor Tim Sullivan

Industry Liaison Wendy Adams

> Web Master Linda Smith

Librarian Tim Sullivan

#### Keystone **MacCentral Essentials**

#### Meeting Place

Gannett West 209 Senate Avenue Camp Hill

Web Site http://www.keystonemac.com

Mailing Address 305 Somerset Drive Shiresmanstown, PA 17011 *Continued from page 1*

### It's Auction Time

An Auction Form must be filled out and attached to each separate item to be auctioned. Keep the description brief (there's not much room) and readable, BUT include enough information to make your article attractive. Use the back of the form, if necessary. A printable PDF copy can be found at http://www.keystonemac.com and copies will be available at the auction.

On the Auction Form, the Seller # is your membership number, which can be found in the e-mail reminder you are sent each month. Non-members can obtain a Seller # during registration before the auction. If you have a minimum acceptable bid, include that amount in the Min Bid box.

Bids will be taken in minimum of \$1 increments only. Payment must be made in cash. Checks will be accepted from Keystone MacCentral members only.

Keystone MacCentral does not assume any liability for any product bought or sold. Disputes about purchased items will be resolved between the buyer and seller. We will provide contact information if requested.

As always, we reserve the right to make up more rules as necessary.  $\bullet$ 

#### **by Linda J. Cober**

# President's Corner

 $\text{Auction}_{\text{words}}$  Auction! Party, Party! I know my Caesar's Pizza ad, but the thought of our upcoming April 15 meeting makes me so happy that I cannot help repeating myself. As I have said before, this is my favorite meeting of the entire year, and I suspect that the same is true for all of you as well. Thanks to Eric Adams, our industry liaison, and many generous vendors, we have a number of terrific donations to auction off. Since the items have been arriving at my house for the past month, I have been enjoying an out-of-season Christmas that far exceeds my expectations. Of course, I can't keep all the gifts that have been arriving at my door, but I have had the fun of opening the boxes and pulling out surprises. The only downsides are that the items won't be mine for keeps unless I am the high bidder and that I have to somehow pack everything into my car and transport the lot up the long staircase to our meeting room in time for the 6:30 start of the auction. I am counting on some help from volunteers once I arrive, so please keep a lookout for me. Oh, and I also have to carry in some goodies to share, and I hope that each of you will do the same so a party atmosphere can prevail. KeyMac will provide soft drinks, ice, napkins, cups, plates, bowls and spoons (for Wendy's traditional chili), and we are counting

on each of you to bring a favorite food as well. If you have items to sell, please bring those too, and don't forget your checkbook. We will accept personal checks from members, but cash is always good. So mark your calendars for April 15, and come out for a memorable, fun evening with KeyMac!

On another note, May will be the month we elect our officers, and we now have an opening for corresponding secretary since Abigail Shearer, who has ably filled that position for some years now, will not be running for election. Abigail has enjoyed her years on the board, and we will miss her at our monthly officer meetings, although she has promised to stop by when possible just to visit. She wants anybody who is interested in running to know that the position of corresponding secretary is not difficult and that our officer meetings are fun and social as well as productive. Please consider joining the KeyMac board by throwing your hat into the ring for the position of corresponding secretary! Talk to any of the officers if you have questions or surprise us by nominating yourself from the floor at our meeting in May.

See you at our auction and party on April 15!  $\bullet$ 

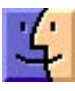

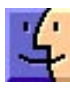

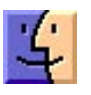

## Keystone MacCentral Minutes

## March 18, 2008

#### Business Meeting

President Linda Cober welcomed members and visitors to the March meeting. She informed members of the passing of one of our members, Ben Davis, who along with wife Pauline had been a regular at our meetings.

Linda announced that the club would be providing sodas at the auction in April. She encouraged members to bring a snack to share so the meeting can be even more enjoyable.

Eric Adams reported that he had received many replies from the vendors he contacted for donations for the auction who will be providing downloadable software. Eric will have all of the pertinent information for you if you have the winning bid for those items. We will have quite a collection of very nice items up for bid in April. An updated list can be found on our web site.

Webmaster Linda Smith directed us to her download pick of the month, also to be found on our web site. KnowYour-Stuff is a home inventory program.

#### Q&A & Comments

We talked about using iMovie '08, a rewrite that is very different from earlier versions of iMovie. Movies saved in earlier versions might need to be converted for use in iMovie '08. The new version is geared more toward the user who just wants to connect a video camera, download the captured movies, and get a quick movie made without much effort.

Ron Talbott asked about connectors from an older Mac monitor to a Mac Mini. He was directed to Belkin, a company that sells a variety of Mac connectors.

Dave Johnson reported problems viewing Quick Tip movies from Apple's site. We had no answers for him other than it sounded like a QuickTime problem.

Jim Carey demonstrated the ability to toggle Leopard's translucent menubar in Mac OS X 10.5.2 which we have installed on our MacBook Pro.

#### Program Notes

The March program was a continuation of the Mac OS X 10.5 Essential Training tutorial DVD. We started with the section on iMovie '08 since this was a topic during  $Q \& A$ . One nice new feature is skimming through a clip be dragging the mouse over it. Audio is played while skimming both forward and backward. You can send finished movies to YouTube from iMovie '08. There is no Save button because your project is constantly being saved as you work on it. In the video, Christopher Breen put a few clips into a movie project to demonstrate adding transitions and titles.

We next viewed the section on the Dock and the changes added in Leopard. Putting folders in the Dock creates Stacks. The default display of Stacks is a fan of 7 items or less. With 8 or more items in the folder, the default display changes to a grid. These defaults can be changed for particular stacks and sort order of stacks can be modified. The Leopard installation puts a Downloads stack in the Dock. Chris showed how to configure the Dock using a contextual menu.

Up next was a section on configuring System Preferences. When System Preferences is opened, you will see preferences grouped into Personal, Hardware, Internet & Network, System, and Other sections.

In the Personal section you will find panes to adjust Appearance, Dashboard & Exposé, Desktop & Screen Saver, Dock, International, Security, and Spotlight. Chris touched on these briefly, demonstrating how to set up Hot Corners in Exposé. The International pane is used to set up your Mac for different languages. How your Mac displays date and time formats is set here. You can also change keyboard layouts. The Security pane is where you would set a password for waking your computer from sleep or its screen saver. FileVault can be used to encrypt the contents of your Home folder. It is turned on from this pane.

In the Hardware section, you will find options for changing what you want to happen upon CD or DVD insert. The Displays pane is used for changing monitor resolution and refresh rate. In the Energy saver pane, you can set up separate times for putting the computer and display to sleep when either has been inactive for the specified interval. An option to put hard disks to sleep whenever possible is also

available. Chris demonstrated how some of the settings in the Keyboard & Mouse pane can be changed to alter key repeat rate and mouse tracking performance. There is a list of keyboard shortcuts in this pane if you need a refresher on those.

The Internet & Network section includes a pane for your .mac account if you have one. You can choose to keep local copies of the files you have stored on .mac also on your hard drive. New to Leopard is Back To My Mac which is used to control your other Macs. The Network pane has an Assist me... button that can help you with setting up a network. An option to enable screen sharing is in Leopard's Sharing pane.

The System section has an Accounts pane where new users are added and password access is maintained. Login items can be set from this pane. Chris suggested setting up a troubleshooting account with administrative privileges. After setting it up, use it only to help determine whether a problem you are having is confined to a particular user's home folder or whether the problem is systemwide. Parental controls are greatly improved in Leopard. Time

limits can be set for each user and profanity can be hidden within Apple's Dictionary application. You also get logs to track a user's actions.

Apple's speech recognition is not great but might be useful for some users. Text to speech ability can offer another way to "proofread" anything you write. Leopard includes a more human sounding voice named Alex. The Time Machine pane is used to change the backup disk and to list items that you do not want to include in Time Machine backups. Universal Access is used for seeing, hearing, keyboard, and mouse assistance. A scroll wheel can be used for zooming.

## Raffle

Tom Bank was the winner of a gift certificate for a free download from macProVideo.com's web site. Congratulations to Tom and all of our past winners and thanks to macProVideo for their generous support.  $\bullet$ 

#### **by Bill Davies, MacNexus, Sacramento, CA**

# AppleTV

 $\text{Im} \left( \frac{1}{2} \right)$  February 2008 I took the plunge and integrated and video system. Apple announced an important feature upgrade in January, which arrived in February, and finally made the AppleTV a viable product. It is not without its limitations, which I discuss below, but all in all is a truly amazing introduction to on-demand movie viewing. To recap, the original AppleTV, introduced a year ago, could do nothing unless paired with a Macintosh on your home network. So you needed to go to the iTunes store on your Mac, purchase a movie, and then you could view it on your big screen TV if the AppleTV were connected to the TV. The big sales pitch, at the time, was that the AppleTV would allow you to you're your iPhoto library photos on your TV, and to watch movies downloaded (and purchased) from iTunes. But you also need to remember that the movie industry saw what iTunes did to the music business, and determined that they were not going to let Apple steal their kingdom away from them. So the movie industry has retained a firm grip on what you can watch, how you can get the content, and how many times you can watch what you bought or rented. Thus the AppleTV with 2.0 software is a marvelous device that does what it claims to be able to do (rent movies from big studios), within the constraints placed on the movie download business by the big studios that must first license the content.

Much like Apple's more recent Time Capsule device (a box that lets you back up all your Macs to a central backup

location using Time Machine), the AppleTV is a square box about the size of an Airport base station, but instead of 6 network jacks on the back, the AppleTV contains all the video and audio ports you need to connect it to your flat screen (or other) television, as long as your TV supports either component connections or HDMI. (It's sort of like what a Mac mini should have been, basically a Mac devoted to processing video and audio signals.) You can put the AppleTV next to your television, or, as in my situation, in a different room connected to your AV receiver. The AppleTV can join your existing wireless network, or you can plug it in with an Ethernet cable for faster download speeds. Interestingly, the AppleTV does not contain a DVD player, so you can't slip a DVD in there. All content has to be digital. Think Steve is sending a message here? (Note, if Apple wants to jump on the Blu-Ray train, they might try selling an AppleTV with a Blu-Ray drive in it, so it would add more value to the user's existing setup.)

There is a very user-friendly menuing system that is remarkably close to FrontRow on your Intel Mac, which takes over your TV screen when you press the Apple Remote buttons.

The February 2008 is significant in that it un-tethers the AppleTV from your Macintosh. The AppleTV still shows up as a device along the left side of your copy of iTunes, but once it is on your network and configured, it can access *Continued on page 6*

## AppleTV

the iTunes movie rental store whether your Macintosh is turned on or not. (And it can also access any of the content on YouTube, if you are a YouTube junkie, as well as the iTunes store on Apple's web site.) Furthermore, you don't have to buy movies, but rather the AppleTV presents an elaborate interface that displays thumbnails of all the movies available from Apple for rental. Yes, that's right, rental. Basic movies are \$2.99 and you have one month to watch them; the few HD titles are \$3.99 and offer better resolution, which only matters if you have a very expensive TV. Once you actually start watching the movie, you have 24 hours to finish watching it.

Although the AppleTV comes with a little Apple Remote, I have my universal remote control for the home system configured to let me turn on the TV, select the AppleTV as the input source, and scroll through the available rental titles. Once you have selected a title you want to watch, you can either view a trailer of the movie or rent it. Downloading then begins immediately and you are ready to watch your movie within a minute. (Admittedly, I am on SureWest fiber, so I am not sure what this would be like on a slow DSL system.)

So the big issues for AppleTV are these two: the selection of rentals sucks, and the device will only play back mainstream video content that you download from Apple. For example, Amazon Inbox claims 10,442 movies for rent, but you have to watch them on your computer. (Don't be surprised if Amazon partners with a hardware company to remedy this in the near future.) Apple offers just 770 movies, a large number of them from the Disney catalog, since Steve Jobs sits on Disney's Board of Directors. Only a small number of those are true HD movies. (Apparently the AppleTV up converts movies to 1080i format to match your 1080i television; but since my television is two-yearsold and 720p, I was just as happy to tell the AppleTV not to up convert the signal.) The second flaw, for some people, is that the AppleTV won't just play back any old video file you send over to it, and there are some rough edges caused by this new software update that essentially uncouples the AppleTV from your Mac. Thus with the 1.0 software, you could create content on your Mac in movie (preferably HD) and ship it over to the AppleTV.

The new software and the new rental model make it decidedly much harder to ship content over to your Apple-TV, and forget it if you want to view a non-commercial file in Diva, Avid, AVI, WMV, MPG, MPEG, ASF, RM, RMVB, MOV, ASX, SVCD, or VCD format. While I have read anecdotal reports of people using iTunes to export their home movies to "AppleTV" format, I happen to own two Pirates of the Caribbean movies purchase from Apple last year, and while I can view them on my computer using iTunes, I had to do a Google search to figure out how to view a purchased movie living on my Mac on my flat screen TV. (The answer is to use the FrontRow interface on your TV screen

to navigate to "My Shared Movies," which scans the Mac you have paired with AppleTV, and that will let the AppleTV access movies that you have purchased via iTunes.) So with AppleTV 1.0, this would have been a no-brainer, and with AppleTV 2.0, they seem to have made some things harder so that they could focus on making movie rentals easier. Likewise I easily got my Mac's music and photo library to show up on the TV with software version 1.0, but these features come and go with software version 2.0. Sometimes they work, sometimes not. I'm guessing there will need to be another software update once Apple figures out how this should all fit together. They certainly need to placate the people who spent the last year buying movies and TV shows from Apple instead of renting them. On the other hand, if you're happy with Apple's selection of movies on iTunes, then this is a non-issue for you.

My conclusion is that if you're a grandparent with a technical hankering and have grandkids come to visit periodically, the AppleTV is a marvelous tool that gives you access to all the Disney movies without having to run out and buy or rent those DVDs. At \$299 for the top model, it's a steal. It also is a good pacifier for people like me who go ballistic when my kids get fingerprints all over the DVDs and make them skip or freeze. Happy surfing! Now you can surf for movies while sitting on your couch.

Movie quality is very acceptable, indiscernible from a DVD in most cases. Of the several movies we have rented, one had some video artifacts that caused me to become quite worried, yet the second one we rented displayed beautifully. And no fingerprints! That leads me to conclude that some of these movies were converted correctly, and some probably need to go back to the drawing board to get reconverted to AppleTV format with a little tweaking. On the subject of how many titles you have to choose from when renting, I feel that some of us have to take the plunge and start generating some demand. Additional titles will come, but I'd rather they arrive when they are properly mastered and have 5.1 sound, instead of getting access to 5,000 or 10,000 shoddy digital conversions. Certainly Apple's service is not going to compete with Netflix or Blockbuster based on the lack of selection. (And it is common knowledge that Netflix is working on its own piece of hardware to let subscribers access movies via download.) Can you take one of your existing DVDs and rip it to your hard drive, then play on an AppleTV? I'm not entirely positive, but I believe the answer is "no" due to copy protection issues.

The AppleTV works as advertised and easily streams content from the internet. With little effort, it also plays movies or TV shows you purchased from Apple that live in you iTunes library. Most assuredly the revised AppleTV "works just like a Mac should," and even the most clueless person should be able to browse content and rent a movie with a few clicks of the supplied remote control (once you have it connected to your TV and connected to your network) – assuming you can live with Apple's paltry selection of titles.  $\vec{O}$ 

## Elgato EyeTV 250 with QAM

Watching TV and using a computer are programs do not crash. The characters on "Lost" don't start walking slowly and stuttering when too many people are watching the show at the same time. Unlike Microsoft Office, Dwight Schrute from "The Office" won't unexpectedly quit at the worst possible time (which is more then can be said for his writers!)

Still, TV does have a lot in common with your Mac...both require you to watch what goes on on a screen, and these days, both contain digital content that you, as a consumer ought to be able to watch and use at whatever time you see fit. In our brave new world of TiVo, video on demand, and YouTube, television is no longer "broadcast" to your home on the schedule of some fat cat TV executive; consumers today have more control then ever of how and when they watch their favorite shows.

The EyeTV 250 (with QAM) from Elgato brings the party to your MacOS computer in a big way. This small (about the size of two desks of cards) USB device allows anyone with a modern Mac to enjoy TV on their computer. At its most basic, the Elgato device is a TiVo for the Mac; you can watch live TV, pause shows in the middle (great for bathroom breaks on your schedule), and record your favorite shows. Recorded shows can be watched faster then if they were live, because you can quickly fast-forward through commercials. You can enjoy shows on your Mac's crisp LCD display, or if you want, export them to your Apple TV to watch on your big-screen in the living room, or save shows to your iPod to watch on the go.

The EyeTV works in conjunction with the free TitanTV online programming guide to give you an interactive listing of TV programs, similar to what you might see on a TiVo or TV Guide. As you view a listing of channels and shows in the familiar grid, you can click on any show title to get a complete description of the episode and schedule it for recording. If there's a show you watch every week, you can set up a "season pass" to have the EyeTV automatically record each week's new episode.

In addition to a more traditional computer-like interface, with an on-screen 'virtual' remote control for controlling normal TV functions, the EyeTV has the capability to enter a full-screen mode. This can be controlled using the Apple remote as well as EyeTV's own included full-function remote. Utilizing a view similar to the Apple TV, you can scroll through the channels you receive to watch live TV, or browse your previously recorded shows. This mode works great with the new iMacs, and watching TV on one of these systems (especially HD programming) is an amazing experience.

But, we are getting ahead of ourselves. Before you can enjoy all of this, you do have to set up the EyeTV. Luckily, Elgato's software walks you though most of the process automatically (with one big exception — more on that later). You hook the USB device to the back of your Mac, install the software, enter your activation code, and then EyeTV will ask you some basic questions about your setup, such as where you live (so it can download the correct program guides for your cable service). After scanning for channels (which takes a few minutes) you are ready to go.

The EyeTV 250 (with QAM) works with analog cable TV (the cable most of us have) as well as with digital over-theair television (if you have an external antenna). There is also a port to hook up a VCR or other analog input device such as a game console or older camcorder. The newest EyeTV 250 also supports free digital cable, which is known by the industry acronym QAM. Both over-the-air digital signals and QAM digital cable signals can optionally, depending on the station, be high definition, which the EyeTV supports (both 720p and 1080i for those who speak geek).

Now a brief digression (if you were watching "Mythbusters" right now, you would see the "Warning: Science Contents" alert at this time!):

*Continued on page 8* QAM is a geek feature. For those lucky enough to have cable companies using unencrypted QAM, and those with the geek skills and patience to use it, the EyeTV 250 will give you many dozens of crystal-clear digital channels, including (possibly) many HD channels, all for free (well, free beyond the normal monthly fee you already pay for cable). QAM is not documented much by Elgato, and not at all by your cable company, so actually using it is an arcane art, primarily because the cable providers do not provide the "channel mapping" for QAM that they do for regular, old-fashioned analog cable. QAM channels also sometimes (but not frequently) might "jump" to different locations depending on the whims of the cable gods. Anyway, if you use the QAM feature of the EyeTV, you end up with a list of some 100 or more unlabeled channels with names like "105-14." You, the geek, can then manually tune each of these channels, figure out what network it is by the programming being shown, and then label the channel in the EyeTV interface. Once you do this time-consuming step, you then will have a nice list of properly-labeled channels and can use the program guide. It is well worth the effort it

## Elgato EyeTV 250 with QAM

takes to do this — your reward is usually a bunch of crisp digital channels and a lot of glorious high definition programming. If any non-geeks have ready this far, please do not be scared away — you can enjoy easy-to-use program guides and properly labeled analog cable with the EyeTV without doing anything at all beyond running the installation wizard. QAM and its complexity is just for the geeks. Nothing to see here, so move along.

Obviously, you can use the EyeTV for simple channel surfing, but you'll probably start using it to record shows. As I mentioned above, the interface to do this is very easy, a matter of simply clicking on a show's title in the on-screen program guide. When it is time for a show to be recorded, the EyeTV software will launch (if it is not running) and record the show. After a show is recorded, you can watch it in EyeTV itself, or automatically have the show exported to iTunes where it can then be transferred to your iPod or an Apple TV. This is a very powerful feature, since the Apple TV doesn't include DVR functionality. Even if you do not have an Apple TV, the EyeTV software itself supports streaming over your household wireless connection to other computers, so you could record television on your Mac in the home office and later watch it on your MacBook in the bedroom.

If you already have an Apple TV, the EyeTV is a perfect companion, especially if you would prefer to record shows yourself rather then pay Apple \$2.00 per episode. Likewise, plugging in your iPod in the morning and having last night's TV shows copied to it is a great convenience if you need something to watch on the morning train ride to work. Shows are exported as they were recorded, which means the commercials are included, but the EyeTV software includes a basic video editor, so if you have the time, you can edit out the commercials directly from the EyeTV software interface prior to watching or exporting the video.

Finally, the EyeTV has the standard RCA component inputs, allowing you to hook up a VCR or old camcorder. This is a great way to digitize your VHS video collection or any old camcorder tapes you might have. Once your video is in EyeTV, you can then edit it or export it into iMovie or another dedicated video editing application.

The EyeTV is indisputably one of the most useful and fun devices available for the MacOS. However, it is not without a few flaws. The EyeTV software, which just recently got updated to version 3.0, is somewhat buggy, and I have had it crash on me a few times. Elgato is aware of many of these problems and just released 3.0.1, which I am hoping

improves stability. My EyeTV 250 also initially would not properly display analog signals from cable or a VCR, resulting in a screen full of wavy lines. I was able to resolve this issue by power-cycling the unit, but still, this was not a good first impression. Since then, the unit has performed fine, however.

Another issue with the EyeTV is not so much a technical failure of the device itself, but rather a risk that Elgato may be left behind by rapid technical changes in the cable television industry. Analog cable is gradually being phased out, and future digital cable technologies may require additional equipment from cable companies to utilize new features such as video on demand and encryption of digital content. The EyeTV cannot receive encrypted content, such as premium channels (like HBO). Future Elgato products may support the addition of a special card, called a cable card, to allow it to receive encrypted channels, but for now, you cannot use the EyeTV to watch this content.

One additional concern is that the Elgato technical support is very, very slow. I reported an issue with the EyeTV in order to test out their support process, and it took over a week before I got any kind of response through Elgato's formal channels. Luckily, Elgato offers an online forum where other uses, and Elgato technical staff, often visit, which got me a quick answer to my questions. Unless I had to, I would skip the "official" support system and just use the forum.

These minor issues aside, I strongly recommend the EyeTV 250 to any Mac user who wants to watch television on their computer. Simply put, the EyeTV is one of those "wow" devices that will make both your television and computer experiences better. The software and hardware is welldesigned and easy to use, yet also offers advanced features for experienced users. It is a winner.

**Pros:** excellent hardware and software design, very easy to use, packed with features, supports both analog and digital sources and HD content

**Cons:** doesn't support encrypted digital cable

4.5 out of 5 dogcows

*Originally published and written for the Lawrence Apple Users' Group 2.0 http:// www.laugks.org/news and published by the author at http://www.clickheretech.com.* 

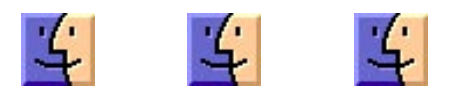

#### **by Michael Ash**

## Why Do Simple Updates Require Big Downloads?

[Note: I was foolhardy enough to ask Michael Ash, a software engineer at Rogue Amoeba, why the company kept pushing me 10 MB updates of Airfoil for every microrelease. After reading my comment on the company's blog entry about an update to their products, Mike sent me an expanded explanation that slightly boggled me. He agreed to adapt it into this article, which explains why we download so much. Consider this a look inside the sausage factory of software development. -Glenn]

It would be nice to push out just tiny update packages to our customers when we make minor updates to our software, but it's not practical. Because we've built the Sparkle software updater into our system, we've traded a lot of ease-of-use for our users and ourselves for the extra overhead. It works out in the end. There are three approaches for integral software updaters that we could have taken, and we chose the last of them.

At the very bottom of the options, you have true binary "diff" updates, where only the changed portions of the changed files are included. This can be done by preprocessing the differences between the new version and the previous version, but this approach is unreliable and tough to pull off well. On Leopard, adding an unsigned program to the firewall list will alter the binary, causing problems for any such delta or difference-based updater. The same is true for any other modification or inadvertent corruption to the program, as the updater is now trying to apply changes to a file which doesn't match. An alternative approach is to add more server-side smarts so that the updater computes the differences on the fly using checksums — a kind of shorthand that uniquely identifies a stream of data — like the Unix utility rsync does. This ensures that you always end up with what we have. But more server smarts means more server resources and maintenance. At this point, carrying out updating using plain HTTP stops working and you have to use fancier protocols, which means more points of failure and more cases in which users need help.

As an intermediate level, you have file-granular updates, where the updater downloads only changed files. I've personally written two such systems at other companies, and they work decently well. The server gives the application the capability to download each file individually, something which can be done with a regular Web server, and a list of files and checksums. The app compares the checksums against what it has stored locally, downloads

anything that has changed, and you end up with an updated program. The problem with this approach is that the largest files in an application are also those which are virtually guaranteed to change with any new build: the actual program binaries themselves. This intermediate approach saves you from having to re-download any resources which haven't changed from one release to the next, but the savings aren't as big as you might hope.

And then at the end you have whole-app updaters such as Sparkle, which is what we use (for more on Sparkle, see "Sparkle Improves Application Update Experience," 2007-08-20). The Mac developer community seems to have more or less standardized around Sparkle these days. I'm amazed at how often I open an application and find that it's using Sparkle to keep itself up to date. Aside from the programs where I implemented it myself, I don't recall the last time I saw an application using a more granular updater. Even Apple seems to publish monster updates for their applications. Apple does use more granular packages for sequential updates to the operating system itself, but in some situations, these seem to cause problems that are fixed by reinstalling using the latest Mac OS X combo updaters.  $\sigma$ 

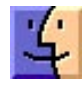

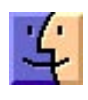

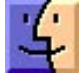

#### **by Tim Sullivan**

## Rumors and Reality

#### Around Apple

• Apple is mulling a plan to upend its iTunes business by giving people unlimited free access to the music library if they're willing to pay more for the iPod and iPhone devices they use for playing and storing the digital media.

One industry executive said research showed consumers would pay a premium of up to \$100 for unlimited access to music for the lifetime of a device, or a monthly fee of \$7—\$8 for a subscription model.

In December, Nokia announced it would offer unlimited free downloads of music from Universal Music Group on some of its mobile phones. Universal would receive a portion of revenue from the sales of Nokia's cellphones.

Nokia has created an online music store to compete with Apple's iTunes.

• Apple has submitted a new patent application that reveals they're working on a next generation 3D Holographic-like display system (stereoscopic displays). Recent developments in computers and computer graphics have made spatial 3D images more practical and accessible. The computational power now exists, for example, for desktop workstations to generate stereoscopic image pairs quickly enough for interactive display. At the high end of the computational power spectrum, the same technological advances that permit intricate object databases to be interactively manipulated and animated now permit large amounts of image data to be rendered for high quality 3D displays.

No headgear needs to be worn by the observer in Apple's proposed system. In one embodiment, the system provides a stereoscopic 3D display and viewing experience; in another, it delivers a realistic holographic 3D display experience.

**New Wintel machines** often come packed with trial software. PC manufacturers are paid by software publishers to include such trial versions on the computers they ship. Bloatware, as it is often called, poses problems for businesses because it reduces system performance and available hard disk space, makes it harder to maintain a consistent software image across PCs from different sources and may introduce additional security vulnerabilities or — in the case of games — unwanted distractions for workers.

Sony wants to make life easier for new customers. Depending on the laptop, buyers can request to have Sony remove the some of its own applications, in addition to trial software and games.

The "Fresh Start" option, billed as a software optimization, costs \$49.99, and is only available to customers choosing to pay an additional \$100 to upgrade the operating system to Windows Vista Business from the Windows Vista Home Premium edition offered as standard.

Internet Explorer & Safari: For many years Microsoft crafted a version of the their browser, Internet Explorer, for Mac users. It was kind of handy to have around. Whenever I bumped into one of those Mac-unfriendly sites, I.E. could be relied on to handle it. But I.E. for Mac faded away awhile back.

But this last month, Apple returned the favor, issuing a version of Safari for Windows users. Reviews are generally favorable. The browser is stable and maintains its footprint, i.e. it doesn't have problems with memory leaks. Firefox on Wintels will slowly take up more and more memory during an extended session.

However Mozilla chief executive John Lilly has taken Apple to task for its use of iTunes to offer the Safari web browser to Windows users, saying the technique "borders on malware distribution practices" and undermines the security of the Internet. Mozilla makes the Firefox browser with about 15 percent of the market, currently the most popular alternative to Microsoft Internet Explorer. He dislikes the idea of distributing new programs via Software Update – only true updates should be distributed that way.

**PayPal** has taken some shots at Safari for being susceptible to fraud.

Safari doesn't make PayPal's list of recommended browsers because it doesn't have two important anti-phishing security features. Unlike its competitors, Safari has no built-in phishing filter to warn users when they are visiting suspicious Web sites. Another problem is Safari's lack of support for another anti-phishing technology, called Extended Validation (EV) certificates. This is a secure Web browsing technology that turns the address bar green when the browser is visiting a legitimate Web site.

In computing, phishing is an attempt to criminally and fraudulently acquire sensitive information, such as usernames, passwords and credit card details, by masquerading as a trustworthy web site, such as a bank, eBay, or PayPal.

Free Photoshop Express: Aimed at new generation of consumers who edit, store and share photos online, Adobe has launched a basic version of Photoshop Express available for free online.

Adobe says providing Photoshop Express for free is part marketing and part a strategy to create up-sell opportunities. It hopes some customers will move from it to boxed software like its \$99 Photoshop Elements or to a subscriptionbased version of Express that's in the works.

**Mail settings:** I live in terror of having, for whatever reason, to set up Apple's Mail from scratch. There's a lot of stuff need to be filled in. Maybe I'm not alone. Apple has created a form or e-mail cheat sheet than can be downloaded and filled in. And stored in a really safe place.

Go to <http://support.apple.com/kb/HT1277>, copy and paste the form into a word editor, fill in, save, rest easier.

Flash-based solid state drives are being installed in some laptops. And those laptops are being returned at an alarming rate.

A report cites that an unnamed large manufacturer is seeing return rates as high as 20 — 30 percent on solid state-drive-equipped notebooks. Returns due to technical failures appear to be between 10 and 20 percent, 10 times higher than the failure rate for conventional hard drives.

Another 10 percent of returns were due to lack of expected performance gains, per the report. Flash-based solid-state drives are supposed to be significantly faster than diskbased drives due to factors such as a lack of moving parts. The new drives are expected to deliver a 35 percent performance gain over a standard 2.5" 5,400 RPM laptop hard drive.

Apple currently incorporates a solid-state drive as a buildto-order option in its MacBook Air laptop.  $\bullet$ 

#### **by Rich Mogull**

## Should Mac Users Run Antivirus Software?

 $W$  hend  $\sum_{\text{I can almost guarantee the ensuing}}$ conversation will evolve in one of three ways. If they are technologically illiterate, I'll have to explain I don't know anything about trading securities and can't help them with any hot tips. If they use Windows, I'll tell them to back up their data and reformat the system. But if they use Macs, the discussion usually becomes a little more complicated.

There is a misperception among much of the security community that Mac users don't care about security. Since joining TidBITS I've learned that Mac users are just as concerned about their security as their Windows brethren, but they aren't really sure what they need to know. Even the most naive Windows user understands that their system is under a constant barrage of attacks, but the Mac user rarely encounters much beyond the occasional pop-under browser ad and, of course, oodles of spam.

When people find out I'm a Mac security expert, they ask, "Oh, so do I need to worry more about security?", quickly followed by, "Do I need antivirus software?" While the antivirus answer isn't completely straightforward, it's also not all that difficult.

The reality is that today the Mac platform is relatively safe. Hundreds of thousands of viruses and other malicious software programs are floating around for Windows, but less than 200 are known to target the Mac, and many of those are aimed at versions of the Mac OS prior to Mac OS X (and thus have no effect on a modern Mac).

It's not that Mac OS X is inherently more secure against viruses than current versions of Windows (although it was clearly more secure than Windows prior to XP SP2); the

numerous vulnerabilities reported and patched in recent years are just as exploitable as their Windows equivalents. But most security experts agree that malicious software these days is driven by financial incentives, and it's far more profitable to target the dominant platform.

Desktop antivirus software is also only a limited defense, and one that's typically very resource intensive. By even the most positive assessments, antivirus software catches only 85 to 95 percent of known malicious software (viruses, worms, trojans, and other nasty stuff) in the wild. This leaves a significant level of exposure, especially considering you're running software that brings your system to its knees whenever you have a full scan scheduled. Antivirus tools are intrusive by nature, don't offer nearly the security they advertise, and can be costly to maintain over time. I personally rely on other defenses to prevent malicious code from ending up on my computers in the first place, and so far (fingers crossed) have never had antivirus software find anything on any of my Windows XP systems. I don't even bother to run it on my Windows Vista systems, due to that platform's stronger security and the limited number of malicious programs that target Vista. When I've tested Macintosh antivirus programs, they typically only find infected attachments in my spam folders. Scanning all your incoming mail at the gateway, maintaining safe browsing habits, and using a browser plug-in or two can be more effective than desktop antivirus software, as I'll discuss.

*Continued on page 12* Even if Mac OS X is no more secure, we Mac users are currently at a lower level of risk than our Windows counterparts. It's reasonable to assume that this dynamic could change, but considering the current level of risk, and

## Should Mac Users Run Antivirus Software?

the resource intensity of most antivirus software, it's hard to recommend antivirus except under limited circumstances. Here are the factors I suggest you consider before using antivirus software.

• I do not recommend desktop antivirus software for the average Mac user, but you need to take other precautions. While desktop antivirus software isn't necessary (I don't use it), make sure you use e-mail accounts that support spam and virus filtering, such as Gmail, Yahoo Mail, or Hotmail. Spam is one of the major vectors for malicious code propagation, and gateway protection will reduce your risk should an e-mail-driven Mac virus appear. Consider switching to the Firefox Web browser with the NoScript plug-in. NoScript selectively, and non-intrusively, blocks all scripts, plug-ins, and other code on Web pages that could be used to attack your system during visits. I also recommend you keep your eyes open and subscribe to a news source like TidBITS so if something does change, you'll know sooner rather than later.

• If you engage in risky online behavior, use antivirus software and definitely switch to Firefox with NoScript. Risky behavior isn't just limited to browsing Web sites you might want to avoid at work. Installing strange software from non-standard locations, failing to filter for spam, installing any random social networking plug-in you find, or creeping around unusual corners of the Internet can also lead to a malicious code infection. Some other examples of risky behaviors include online gambling, hacker research, illegal file sharing (or legal file sharing on the same network that supports illegal activity), browsing media-heavy sites other than brand names like YouTube, or downloading software posted to forums or lesser-known sites. It's hard to determine exactly where to draw the line, but my general advice is if you download a lot of content, engage in clearly risky behavior, or spend a lot of time browsing fringe sites (especially forums), you should take extra precautions. If you let your children, including teenagers, use an unmonitored Mac you should also take these precautions and make sure they use a non-administrative account.

• If you exchange large numbers of potentially risky files (especially forwarded e-mail messages with attachments that aren't otherwise scanned) with Windows users, and your e-mail isn't scanned at your mail server, consider antivirus software for their protection. If you like to pass on every e-mail joke and greeting card that hits your inbox, you should either change your habits or consider antivirus software so you don't spread something to your Windowsusing friends. If you use an e-mail service that includes outbound filtering, and don't exchange files other than through e-mail, you can skip the desktop filtering.

• If you use your Mac in an enterprise environment with antivirus policies, you still need to use antivirus software. Ideally, this should be provided by your company's IT

department so it is compatible with corporate standards and is centrally managed. Use of antivirus software in the corporate environment is often required for a variety of reasons, including compliance or as a response mechanism in case of an internal infection. Even though your Mac might be safer, you don't want it used to spread an infection to Windows systems or become a compliance deficiency. If you're in corporate IT, some major enterprise antivirus tools support Macs and can be deployed with policies consistent with your Windows systems. While you might have reasons for not supporting Macs in the enterprise, lack of available antivirus software isn't one of them.

• If you run Windows on your Mac, via Boot Camp or virtualization, install Windows antivirus software. Even if you're running Mac antivirus tools, they won't help you when you're running Windows. You need to protect that partition or virtual machine just as if it were any other Windows system.

At some point, assuming Apple continues to make appealing products, we Mac users will become bigger targets and face a higher level of risk. Adam J. O'Donnell, Ph.D., is the Director of Emerging Technologies at Cloudmark and has recently been using game theory to analyze at what point Macs become more targeted for malicious attack. He states, "Game theory shows that an inflection point will come when the rate at which a malware author can reliably compromise a PC rivals that of the Mac market share. It is at this time you will see monetized, profitable Mac malware start popping up." For example, Windows Vista is a dramatically more secure product than its predecessor. As it's deployed more widely, we could hit an inflection point where the combination of growing Mac market share, and increased difficulty in exploiting Windows, makes the Mac a more profitable target.

How can we avoid this? That's mostly up to Apple. In Mac OS X 10.5 Leopard, Apple began implementation of a number of anti-exploitation technologies that could increase the difficulty in exploiting the platform, but most features weren't fully completed and don't provide the necessary protection to limit attack effectiveness (see "How Leopard Will Improve Your Security," 2007-10-22). If Mac OS X maintains even just security parity with Windows, yet Mac market share stays in the low double digits, Windows should remain the dominant target. We need to continue to pressure Apple for a more secure platform so these technologies are fully implemented before the malicious software market dynamics shift. Better library randomization, sandboxing, and QuickTime and Safari security features will go a long way to protect Mac users.

In short, at this point in time, I don't recommend desktop antivirus for the average Mac user. You only need to deploy it if you engage in risky behavior, need to protect friends on Windows, or comply with corporate policies. It's quite probable this will change in time, so it makes sense to take some reasonable precautions today and stay aware of the world around you. Better yet, let's continue to pressure Apple for stronger security so we can completely avoid resource leaching desktop antivirus in the long term.  $\sigma$ 

#### **by Tim Sullivan**

# April Software Review

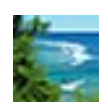

Serene Saver 2 HD http://www.serenesaver.biz/index.php Requires OS X 4 or greater. Universal Binary.

\$29.95

While at Macworld, I usually pick one product I simply can't wait to try until I get home. When I saw Serene Saver, I knew it would be the product I'd try that very night. The booth's location was in the "low rent district" as I like to call it. These are small kiosks usually staffed by the writer of the software. There aren't sales people or flashy presentations because there isn't any room. The quality of the product needs to stand on it's own and Serene Saver doesn't disappoint. Of course, when I saw "Serene Saver", I immediately remembered the Seinfeld episode of a similar name! Ironically, that episode was inspired by "The Net" which was filmed at a Macworld Expo I was at.

The program really has three components. First, there are "live" backgrounds. Instead of static images, the program has stunning scenes that loop on the full desktop complete with sound. Your desktop could be a gentle moving waterfall, or the swaying of grass in a meadow. Of course, some of the scenes I don't like. I never quite get why there is a carnival scene, but to each his own. Unfortunately I haven't seen my desktop in about four years because it's always hidden by my active work. In addition, I'm usually listening to music, so the background music isn't always helpful. The program is configurable so that you can have the live backgrounds without the sound. Fortunately, the live backgrounds really encourage me to move my current work to the side, turn off the dance music and chill out.

The most useful aspect of the program is the way it request you to take a "Automatic Serenity" break. I work so fast sometimes I think my keyboard starts smoking like it did in Superman. These breaks can be configured to occur on a regular interval or up to four specific times during the day. The program chimes and gently reminds you it's time to take a break. You can snooze the break if you wish, though each time I do I feel guilty. When you take the break, your current work goes into the background and the live background comes to the foreground. I love it...I really try to sit there for a few minutes and do the "Serenity Now" meditation ala Frank Costanza. If you are a type-A person like me, you can press escape and get back to work before the break is over.

Of course, the background scenes act as a screen saver, but that's really a tiny aspect of the program, notwithstanding

the fact that screen savers are considered superfluous in these days of LCDs and Energy Saver monitors.

My only major concern with the program is it does take up quite a bit of CPU cycles. I do notice a slight slowdown while running the program, especially with the "sharper image" mode. Obviously this was more noticeable on my slower laptop I brought with me to Macworld. My MacPro had no problem with the processor hit of the program. Fortunately you can download the free demo and see how your computer holds up to the extra work. Who knows, maybe it's a feature, as it might force you to work a bit slower.

I don't expect to reach some higher plane of existence with this program, but it's indispensable to anyone who gets lost in their work and loses focus on the day. Depending on my day, I set the Serenity breaks to remind me to take a lunch or simply to stop working on a project and move on to the next. Heck, I've set the Serene desktop to show while I'm waiting on hold with tech support. Annoying tasks are more tolerable when you are viewing a peaceful nature scene.

I highly recommend this program to anyone who wants to maintain focus and balance during a hectic workday.

**Pros:** Keeps you remembering that you work to live, not live to work. Great visual and auditory cues to take a break and gives your keyboard a rest.

**Cons**: Some scenes a bit goofy and it does slow down less powerful computers.

If all you do is check e-mail and surf the web on the computer, you may not need a Serene break. However, if you tend to keep your nose to the grindstone, wonder where your day has gone, and feel your blood pressure rise throughout the day, Serene Saver helps make the fact your stuck in front of a computer for 4, 6, 8 , 10 hours at a time more tolerable.

#### Four out of Five Dogcows

*Dave Greenbaum, www.clickheretech.com Originally published and written for the Lawrence Apple Users' Group 2.0 http:// www.laugks.org/news and published by the author at http:// www.clickheretech.com.*

## April Software Review

## Apple Updates

**Important Note: Security Updates 2008-002 v1.0 and v1.1 have introduced some significant problems when applied. We suggest that you read about the issues in MacFixIt and/or backup your system with Carbon Copy Cloner or SuperDuper before applying the update.** 

#### Aperture 2.1 Update

#### 03/28/2008

System Requirements

- OS X 10.4.11 (Tiger)
- $-$  OS X 10.5.2

Aperture 2.1 updates various features of the application and addresses issues related to performance and overall stability. It also includes fixes that impact a number of other areas, including import, Quick Preview, All Projects view, image adjustments, books, printing, and export. The update is recommended for all customers using Aperture 2.

Important Note: Aperture updates available via Software Update or the Aperture Download page can be used only to update full versions of Aperture. They cannot be used to update Aperture Trial software, which has now been updated to Aperture 2.1.

#### AirPort Extreme Update 2008-001 for Tiger 03/27/2008

System Requirements

– OS X 10.4.11 (Intel Only) or later

This update is recommended for all Intel-based Macintosh computers running Tiger OS and improves the reliability of AirPort connections.

### Mac Pro EFI Firmware Update 1.3

#### 03/27/2008

System Requirements – OS X 10.5.2

This update fixes several issues to improve the stability of Mac Pro (Early 2008) computers.

#### Firmware Restoration CD 1.5

#### 03/27/2008

System Requirements  $-$  OS X 10.5.2

The Firmware Restoration CD can restore the firmware of an Intel-based Macintosh computer.

Note: Restoring your firmware will reset some of your computer's preferences to defaults.

You can only use this to restore the firmware after an interrupted or unsuccessful update. If your computer is already in this state, you'll need to download the software and create the CD on another Macintosh computer, or you can take your computer to an Apple Store or Apple Authorized Service Provider to restore your firmware. This CD can be created on either a PowerPC- or Intel-based Mac, but only works with Intel-based Macs.

#### Security Update 2008-002 v1.1 (Leopard) 03/26/2008

System Requirements – OS X 10.5.2

Security Update 2008-002 is recommended for all users and improves the security of OS X. Previous security updates have been incorporated into this security update.

#### Plugin Manager 1.7.3 03/25/2008

System Requirements – OS X 10.4.9 or later

This update improves reliability for Apple's professional applications and is recommended for all users of Final Cut Studio, Final Cut Express, Aperture, Logic Studio and related SDKs (Software Development Kit).

#### iPod Reset Utility 1.0.3 for Mac

#### 03/24/2008

System Requirements

– OS X 10.3.9 or later

Use iPod Reset Utility to restore the following iPod models back to their factory settings, when iTunes is unable to do so:

- iPod shuffle (1st Generation)
- iPod shuffle (2nd Generation)

The restore process completely erases all music and data on your iPod, and installs current iPod software on it.

#### Digital Camera RAW Compatibility Update 2.0 03/20/2008

System Requirements

- OS X 10.4.11
- $-$  OS X 10.5.2

This update extends RAW file compatibility for Aperture 2 and iPhoto '08 for the following cameras:

- Hasselblad CFV-16
- Hasselblad H3D-31
- Hasselblad H3D-31II
- Leaf Aptus 54S
- Leaf Aptus 65S
- Nikon D60
- Olympus E-3
- Pentax \*ist DL2
- Pentax \*ist DS2
- Pentax K100D Super
- Sony DSLR-A200

#### Time Machine and AirPort Updates v1.0 03/19/2008

#### System Requirements

– OS X 10.5.2 Client Only

This update is recommended for all users and includes compatibility improvements for using Time Machine with Time Capsule, as well as AirPort driver fixes

#### Time Capsule and AirPort Base Station (802.11n) Firmware 7.3.1

#### 03/19/2008

System Requirements – AirPort Utility

The Time Capsule, AirPort Extreme and AirPort Express Base Station with 802.11n\* Firmware 7.3.1 updates include bug fixes. AirPort Extreme Base Station with 802.11n\* Firmware 7.3.1 also includes security fixes.

This update requires AirPort Utility 5.3.1 or later. AirPort Utility 5..3.1 or later can be obtained via an automatic software update.

#### Security Update 2008-002 v1.0 (PPC) 03/18/2008

System Requirements

– OS X 10.4.11 Client and Serve

Security Update 2008-002 is recommended for all users and improves the security of OS X. Previous security updates have been incorporated into this security update.

#### Security Update 2008-002 v1.0 (Universal)

#### 03/18/2008

System Requirements – OS X 10.4.11

Security Update 2008-002 is recommended for all users and improves the security of OS X. Previous security updates have been incorporated into this security update.

#### Safari 3.1

#### 03/18/2008

System Requirements

- OS X 10.4.11
- $-$  OS X 10.5.2

This update is recommended for all Safari users and features improvements to stability, compatibility, JavaScript performance and security.

### AirPort Utility 5.3.1 for Leopard

#### 03/11/2008

System Requirements – OS X 10.5 or later

Use AirPort Utility to setup and configure the following products:

- AirPort Express Base Station
- AirPort Extreme Base Station
- Time Capsule

#### AirPort Utility 5.3.1 for Tiger

#### 03/11/2008

System Requirements

– OS X 10.4 – OS X 10.4.11

Use AirPort Utility to setup and configure the following products:

- AirPort Express Base Station
- AirPort Extreme Base Station
- Time Capsule

#### ATI Radeon HD 2600 XT Firmware Update 03/10/2008

System Requirements

- OS X 10.5.2 or later
- Leopard Graphics Update

This update is for Mac Pro computers with one or more ATI Radeon HD 2600 XT graphics cards installed, running OS X 10.5.2 or later with the Leopard Graphics Update.

It updates the ATI Radeon HD 2600 XT graphics card firmware on all of the ATI Radeon HD 2600 XT graphics cards in the Mac Pro to improve system stability.

#### MacBook Air SMC Update 1.0

#### 03/10/2008

System Requirements

- OS X 10.5.1 or later
- MacBook Air

The SMC Update fine tunes the speed and operation of the internal fan.

This update is recommended for all MacBook Air systems. The updater application will be installed in the /Applications/Utilities folder. Please follow the instructions in the updater application to complete the process.

#### DVD or CD Sharing Setup Update for Mac

#### 03/05/2008

System Requirements

- OS X 10.4.10
- OS X 10.5 or later

This update installs software that enables remote disc sharing, system software restoration, and wireless migration with MacBook Air.

#### GarageBand 4.1.2 03/03/2008

System Requirements

- OS X 10.4.11
- OS X 10.5 or later

– GarageBand 4

## April Software Review

This update improves overall stability and addresses issues with the automation of software instrument parameters, FireWire and USB based audio devices and Magic Garage-Band.

### Recent Updates to our Library

#### Alarm Clock Pro 8.3.9

http://www.koingosw.com/products/alarm\_clock\_pro. shtml

Requires OS 10.4 or later. Universal Binary. \$19.95 Three different clocks can be displayed on your desktop. Multiple alarms can be set. A 'Perpetual' option allows the user to set alarms for specific times and dates in the future. A 'Timer' option will beep every umpteen minutes, depending upon your selection. It includes a stopwatch and a calendar.

#### Audio Hijack Pro 2.8.1

http://www.rogueamoeba.com/audiohijackpro/ Requires OS X 10.4.0 or greater. Universal Binary. \$32/\$10 Upgrade. Use Audio Hijack to record any Real/Windows Media/iTunes/Internet stream and listen at your leisure. Snag game sounds or sound bytes off DVD movies. You can even use Audio Hijack to rip Flash audio! And with built-in Timers, you don't even have to be there to record.

#### Boinx iStopMotion 2.0.6

#### http://www.boinx.com/

OS X 10.4 or newer. Universal Binary. QuickTime 6.4 or newer, Graphics Card with OpenGL support.. \$49. iStop-Motion provides for stop motion and time lapse recording. Version 2 is commercial.

#### Camino 1.5.5

#### http://caminobrowser.org/

Requires OS X 10.3 or later. Universal Binary. Freeware. Camino is a browser for Mac OS X that has a Cocoa user interface, and embeds the Gecko layout engine. It is intended to be a simple, small and fast browser for Mac OS X. Camino is still in the beta stage of its development. It is stable enough to use day-to-day, but you may still encounter bugs.

#### Carbon Copy Cloner 3.1

http://www.bombich.com/software/ccc.html Requires OS 10.4 or greater. Universal Binary. Donationware. The purpose of Carbon Copy Cloner is to assist you in moving your entire Mac OS X installation or selected folders from one partition to another as easily as possible. CCC can copy all the system files necessary, maintaining Unix permissions and ownership, to create a bootable backup of your drive.

#### Default Folder X 4.0.3

http://www.stclairsoft.com/Main/products.html Requires OS X 10.4. Universal Binary. \$34.95. Default Folder X improves the Open and Save dialogs in Mac OS X. Its hierarchical menus, multiple sets of favorites, easily accessible lists of recently used folders, integration with the Finder, and system-wide menu for accessing frequently used files and folders save you time and frustration.

#### DEVONthink Personal 1.9.13

http://www.devon-technologies.com/download/ commercial.php

Requires OS X 10.4 or greater. Universal Binary.\$39.95 DEVONthink is the Mac incarnation of the real paperless office. It's a notepad, outliner, scrapbook manager, information manager, freeform database, archive, bookmark manager and image database. As of version 1.9.10, DEVONthink Personal is commercial

#### Diet Sleuth 5.1.2.dmg

http://www.blackcatsystems.com/

Requires OS X. 10.2 and later. \$34.99. Diet Sleuth is a nutritional database and personal health logbook. Diet Sleuth allows you to keep track of what foods you eat each day and their nutritional value. For each day, you select the foods you have eaten and the number of servings of each. Diet Sleuth will automatically calculate your caloric intake, fat grams, carbohydrates, fiber, protein, cholesterol, sodium, potassium, and calcium.

#### Firefox 2.0.0.13

http://www.mozilla.com/firefox/

Requires OS X 10.2 and later. Freeware. Firefox is an award winning preview of next generation browsing technology from mozilla.org. Firefox empowers you to accomplish your online activities faster, more safely and efficiently than any other browser. Built with Tab browsing, popup blocking and a number of other seamless innovations.

#### GraphicConverter 6.0.4

http://www.lemkesoft.com/en/index.htm Requires OS X 10.4.4 or higher. Universal Binary. \$34.95/\$19.95 upgrade. Converts graphics to and from a variety of formats.

#### HandBrake 0.9.2 10.5

### http://handbrake.fr/ Requires Mac OS X 10.5 or higher. Universal Binary. Free-

ware. Handbrake converts DVDs to MPEG-4s. This is a great tool for backing up your DVD movies, so that you can watch them on your computer or your iPod.

#### Hardware Monitor 4.5

http://www.bresink.de//products.html Requires OS X 10.3.8 or later. Universal Binary.  $\in$  8.33. Hardware Monitor is an application to read out all available hardware sensors in Macintosh computers. The program can display and visualize measured values in a large variety of fashions.

#### Hazel 2.1.5

http://www.noodlesoft.com/hazel.php

Requires OS X 10.4 (Tiger) or above; Safari, Camino, Firefox or Flock; Spotlight must be enabled. Universal binary. \$21.95. Hazel is your personal housekeeper, organizing and cleaning folders based on rules you define. Hazel can also manage your trash. Organize your files using a familiar rule interface.

#### iCab X 3.0.3

http://www.icab.de/ Requires OS X 10.1 or higher. Universal Binary. \$25. A small, fast web browser

#### iEatBrainz 1.0.8

http://www.indyjt.com/software/ ?show=ieatbrainz#ieatbrainz

Requires OS X 10.3 (Panther) or higher and iTunes 4.0 or higher. Universal Binary. Freeware. This program takes songs that you've chosen in your iTunes Library, that have incorrect or missing information for Title, Artist or Album , and then uses the sound of each song to match it with the correct information maintained in the MusicBrainz Database (http://musicbrainz.org/)

#### iSwipe 1.7.11

http://www.hillmanminx.com/

Requires OS 9 or higher. DonateWare. iSwipe searches and downloads from the Web, and the FTP, Hotline, Napster, OpenNapster and Gnutella networks.

#### LimeWire X 4.16.6

http://www.limewire.com/

Requires OS X 10.4. Freeware. LimeWire is a software package which enables individuals to search for and share computer files with anyone on the internet.

#### Little Snitch 2.0.2

http://www.obdev.at/products/

Requires OS X 10.4 or greater. Universal Binary. \$24.95/ \$12.95 upgrade. When an application tries to establish a network connection, Little Snitch intercepts the attempt and brings up an alert panel, telling you all the connection details including the name of the application which initiated the connection

#### Macaroni 2.1.1

http://www.atomicbird.com/

Requires OS 10.4 or higher. Universal Binary. \$9.99. Macaroni is a tool which handles regular maintenance for Mac OS X, including the Mac OS X repair privileges process as well as Unix-style maintenance

#### MacPipes X 1.2.7

http://www.factor-software.com/macpipes.php Requires OS X 10.1 or later. Universal Binary. \$7.50. A classic arcade puzzle in which you have to build a pipeline of required length connecting pipe parts within a time limit.

#### Monolingual 1.3.9

http://monolingual.sourceforge.net/

Requires OS X 10.3.9 and greater. Universal Binary. Donationware. Monolingual is a program for removing unnecessary language resources from Mac OS.

#### NeoOffice 2.2.3 Intel

http://www.planamesa.com/neojava/en/index.php Requires OS X 10.3 or higher. Donationware. NeoOffice is a fully-featured set of office applications (including word processing, spreadsheet, presentation, and drawing programs) for Mac OS X.

#### NetNewsWire 3.2.1

http://ranchero.com/netnewswire/

Requires OS X 10.3.9 or higher. Universal Binary. NetNews-Wire is an easy-to-use, customizable RSS news reader for web sites. It uses a familiar three-paned interface to display websites and their news.

#### OnyX 1.9.3

http://www.titanium.free.fr/pgs/english.html Requires OS X 10.5. Universal Binary. DonationWare. OnyX is a utility of maintenance, of optimization and personalization for Mac OS X. It also makes it possible to configure certain hidden parameters of Finder, Dock, Safari, to remove a certain number of files and folders that become cumbersome, preview the different logs and CrashReporter, and more... NOTE: There is a different version for OS 10.3, OS 10.4, and OS 10.5

#### Opal 1.1.1

http://a-sharp.com/opal/

Requires Mac OS X 10.4 or later. Universal Binary. \$32. Opal lets you organize just about anything — ideas, reports, lists, notes, projects, graphics — in the form of an outline.

#### Pac the Man X 1.1.1

http://www.mcsebi.com/

Requires OS X 3. Universal Binary. Free. Pac the Man is a simple Pacman clone for the Mac. It has nice graphics close to the original ones and good music. The gameplay is equal to the original: Escape the ghosts and eat the pellets.

#### Pacifist 2.5.2

http://www.charlessoft.com/

Requires OS 10.3.9 or higher. Universal Binary. \$20. Opens OS X .pkg package files, .dmg disk image files, and .zip, .tar, .tar.gz, .tar.bz2, and .xar archive files and allows you to extract individual files and folders out of them.

#### PageSender 4.2.2

http://www.smileonmymac.com/pagesender/download. html

Requires OS X 10.4 or higher. Universal Binary. \$39.95. Send faxes and E-mails directly from the print dialog.

#### Perian 1.1

#### http://perian.org/

Requirements: OS X 10.4.7. Donationware. Perian is an open source QuickTime component that adds native support for many popular video formats.

#### PixelToy 2.6.1

http://www.lairware.com/~beastie

*Continued on page 18*

## April Software Review

Requires OS 10.2 or later. \$20. PixelToy isn't a game, nor is it a screen saver, nor a paint program — but it has aspects of all of these. Think of it as a very interactive lava lamp or kinetic art. With PixelToy you can watch and fiddle with an endless variety of beautiful, mesmerizing moving images. Warp, blur, melt, and distort any picture in your library. Create QuickTime movies out of any PixelToy display. Best of all, if you pop in an audio CD, you can watch PixelToy's patterns dance to the music!

#### PopChar X 3.4

http://www.macility.com/products/popcharx/ Requires OS X 10.3.9 or newer. Universal Binary. €29.99. PopChar X makes "typing" of special characters easy without having to remember keyboard combinations. It installs a menu that shows all characters available in the current font. Any character can be inserted in the current document by simply selecting it from the menu.

#### Postage \$aver 8.3.2

http://savepostage.com/psinfo.html

Requires Classic or OS X. \$25. Postage \$aver sorts one or more data files according to U.S. postal service requirements for third class bulk mail. Postage \$aver produces a complete report showing the composition of all mail packages and mail sacks, and the piece counts and postage totals necessary for completing post office bulk mailing statements. Postage \$aver can also create an output file containing sort keys by sack and package, along with postal endorsement lines for printing on address labels or envelopes.

#### Privoxy 3.0.8

#### http://www.privoxy.org/

Requires OS X. Universal Binary. Privoxy is a web proxy with advanced filtering capabilities for protecting privacy, modifying web page content, managing cookies, controlling access, and removing ads, banners, pop-ups and other obnoxious Internet junk.

#### Proteus 4.16

http://www.proteusx.org/

Requires 10.3 or greater. Universal Binary. An instant messaging (chat) program. Works with AIM, ICQ, Jabber, MSN, or Yahoo! Messenger.

#### PTHPasteboard.4.4.0.prefPane

http://pth.com/products/pthpasteboard/ Requires OS X 10.4 or later. Universal Binary. Freeware. PTHPasteboard is a simple but powerful automatic multiple pasteboard: basically, every time you choose Copy or Cut in any application, PTHPasteboard remembers the clipboard contents, so that you can later paste that item even though you have subsequently tromped on the system clipboard with another Copy or Cut. With PTHPasteboard, it becomes trivially easy to collect multiple items from one place or many places and paste them separately elsewhere; unless you've experienced it, you may not realize how much easier your entire workflow becomes when suddenly there is no need to plan or hesitate before copying, because all your recently copied items are available to you, everywhere, all the time.

#### Remember? 4.3

http://www.warker.com/ Requires OS X 10. \$20. Excellent calendar program.

#### Romi 7.0

http://www.romi.ca/index.html

Requires OS X 10.2 or higher. Universal Binary. \$15. Romi lets you play Rummy Tile (RummyCube, Rummikub, Rami) games against the cumputer at 3 different levels. The Rummy game is played with two sets of 52 cards and with two wild cards (two apple card). The purpose of this game is to form groups of 3 or more cards, which contain either consecutive cards of the same suit or cards of the same number value but of differing suits.

#### Sidenote 1.7.3

http://www.chatelp.org/?page\_id=5

Requires OS X 10.4 or greater. Universal binary. FreeWare. Sidenote tries to catch the "Stickies" spirit but in the form of a multi-document drawer that will hide in the corner of your screen (left or right). You can use it to take all your daily notes, including images and easily modify text color and font. Sidenote will automatically expand so that you will be able to drag into it any picture, text clipping or pdf files from the finder or your favorite application.

#### Smart Scroll X 2.8.1

http://www.marcmoini.com/

Requires OS X 10.3.9 or later. Universal Binary. \$19. Smart Scroll X brings new scrolling options and enhancements to Mac OS X: a "hand" tool to easily move any window's contents; Scroll Keys - fast and dependable scrolling, without reaching for the mouse; FileMaker Pro and AppleWorks live scrolling, scroll wheel support, and more.

#### SMARTReporter 2.3.2

http://www.corecode.at/smartreporter/

Requires OS X 10.3 or higher. Universal Binary. Freeware. SMARTReporter is an application that can warn you of (ATA/IDE) hard-drive failures before they actually happen. It does so by periodically polling the S.M.A.R.T.-status of your hard-drives. S.M.A.R.T. (Self-Monitoring Analysis and Reporting Technology) is a technology built into most modern hard-drives that acts as an "early warning system" for pending drive problems.

#### SndSampler 6.0.5

http://www.sndsampler.com/ Requires OS X 10.1.2. \$39.99. SndSampler is a sophisticated recording and editing program.

#### SOHO Notes 7.0

http://chronos.iserver.net/ Requires OS X 10.5.2 or higher. Universal Binary. \$39.99. SOHO Notes is a digital note-taking application and the official successor to StickyBrain. Use it to capture, organize,

and share all of your personal and workgroup information. It can store rich text, PDF's, images, files, movies, audio, bookmarks, and web archives. Synchronize notes between multiple computers, iPod's, and Palm handhelds.

#### SpamSieve 2.6.6

http://c-command.com/spamsieve/

Requires OS X 10.3 or greater. Universal Binary. \$30. Apple Mail, Emailer, Eudora, Entourage, GyazMail, Mailsmith, Outlook Express, PowerMail, or Thunderbird. Universal binary. \$30. SpamSieve brings powerful Bayesian spam filtering to popular e-mail clients.

#### Springy 1.4.1

#### http://www.springyarchiver.com/

Requirements: OS X 10.3 or later on PPC Macs, OS X 10.4.4 or later on Intel Macs. Universal binary. \$18. Springy is a program for creating, examining, and extracting files from archives.

#### SuperDuper! 2.5

http://www.shirt-pocket.com/

Requires OS X 10.4 or higher. Universal Binary. \$27.95. Use SuperDuper to copy your system to another drive. As time goes on, use the Smart Update feature to keep your backup system current. SuperDuper! is not designed to back up to CDs, DVDs or Tape

#### Synk Standard 6.3.3

http://www.decimus.net/ Requires OS X 10.4 or later. Universal Binary. \$35. Synchronize and backup files. Not for backing up System.

#### Temperature Monitor 4.5

http://www.bresink.de//products.html Requires OS X 10.3.8 or later. Universal Binary. Free. Temperature Monitor is an application to read out all available temperature sensors in Macintosh computers. The program can display and visualize measured values in a large variety of fashions

#### Tidy Up! 1.3.4

http://www.hyperbolicsoftware.com/TidyUp.html Requires OS X 10.3.9 and later. Universal Binary. \$30. Tidy Up! (Doublet Scan) is a utility for identifying all the duplicate files in your hard disks.

#### TubeTV 1.0

http://www.chimoosoft.com/products/tubetv/ Requires OS X 10.4, QuickTime 7.2 or higher, Perian 1.0 or higher. Universal Binary. Donationware. TubeTV enables you to search for, save, and convert Google Video and YouTube videos to a format suitable for playback on your favorite devices.

#### TypeIt4Me X 4.0.2

http://ettoresoftware.com/About%20TypeIt4Me.html Requires OS X 10.3 or higher. Universal Binary. \$27/ Upgrade \$9.Store frequently used text strings and a short identifier. During word processing, the short identifers will be replaced by the text string.

#### Uli's Moose 3.5.7

http://www.zathras.de/angelweb/home.htm Requires OS X 10.3 or higher. Universal Binary. Donation-Ware. Uli's Moose pops up occasionally and utters some inane witticism.

#### UniSudoku 1.7.1

http://www.unisudoku.com/

Requires OS X 10.4 or higher, Universal Binary. \$15. UniSudoku allows you to play the popular game of Sudoku on your Mac. Enjoy the best aspects of the pencil and paper puzzle with all the advantages of playing on your computer.

#### VLC media player 0.8.6e

http://www.videolan.org/

Requires OS X 10.3.9 or higher. Universal Binary. Freware. VLC media player is a multimedia player for various audio and video formats.

#### VueScan 8.4.65

http://www.hamrick.com/vsm.html

Requires OS X 10.3 and higher. Universal Binary. \$39.95. VueScan is an inexpensive program that works with most scanners to produce high-quality scans that have excellent color fidelity.

#### **by Christopher Breen**

# Mac 911

#### *Manual keychain editing*

*Reader Brenda Rather, in a message entitled "I Have Shot Myself in the Foot," writes:* 

*"I was searching through some Macintosh forums and saw someone's advice to go to a so-and-so folder and throw away a file that held some of my passwords to workaround a problem. So I did and now each time I log in to Entourage, I have to re-enter* 

*passwords for all four of my accounts. How can I re-enter these passwords permanently so that I don't have to do that anymore."* 

*Continued on page 20* If you find that enabling the Add to Keychain option is doing you no good, you might first try repairing your keychain. To do so, launch Keychain Access (found at /Applications/Utilities), choose Keychain First Aid from the Keychain Access menu, enter your user name and

### Mac 911

administrator's password in the window that appears, enable the Verify option, and then click the Start button. If any red entries appear indicating there's a problem with some of your keychain items, enable the Repair option and click Start again.

If that doesn't do the trick, you can manually add keychain items. You do that by choosing File -> New Password Item. In the sheet that appears you'll see three blank fields. In the first one enter the IMAP, POP, or SMTP address for your first account. So, for example, if you're constantly prompted for a password for your receiving (POP) e-mail account, you'd enter something like: pop://pop.example.com or imap:// imap.gmail.com.

In the next field you enter the account name you use with your e-mail client — brather@example.com, for instance. Finally, in the last field enter the password for this account. Click Add and the item is added to your keychain. Repeat for your other accounts.

With luck, Entourage will stop the nagging.

If even that won't work, you can always start over. If you do you'll have to enter all your passwords again — not only for your e-mail accounts but all other passwords including those for websites that were once stored in your keychain. (Are you getting the idea that this is a court- oflast-resort solution and best avoided if possible?) The way to start over is to open Keychain Access' Preferences and click the Reset My Keychain button. This creates a new, empty keychain.

#### *Excluding items when searching*

*Reader Steve Good isn't feeling so good about the Finder's ability to find — or, in this case, exclude — files. He writes:* 

*"I want to find all the images on my Mac not in iPhoto, and all music not in iTunes. I don't want to automatically add them; I want to find them. The Finder's Find command (and OS X) seems completely incapable of excluding a location (i.e look everywhere except the iPhoto Library folder and its interior folders). Since this seems beyond OS X, what's the shareware app to use?"* 

It's not completely beyond OS X. Just open the Spotlight system preference, click the Privacy tab, navigate to your user folder in the Finder, and drag the folders or items you'd like to exclude into the Privacy window — in your case the iTunes folder and iPhoto Library package. When you next conduct a Spotlight or Finder search, you'll find all items except those within the iTunes folder and iPhoto Library.

If you're looking for a utility that allows you to do this kind of thing without turning to Spotlight's preferences, check out Houdah Software's €15 HoudaSpot 2.1

(Leopard-only). Rob Griffiths bestowed four mice on HoudaSpot 2 early last month, and for good reason. It allows you to create custom searches based on Spotlight data that are otherwise impossible. Among its many charms is the ability to easily exclude folders and their contents from your searches. If you're running Leopard, it's definitely worth a look.

#### *Local data migration*

*Reader John Spahr is finally ready to make a commitment and needs just the gentlest push to seal the deal. He writes:* 

*"My Mac Pro has two hard drives. One of them has Tiger installed on it, which is what I normally use. I installed Leopard on the other to see what it was like. Now that 10.5.2 is out, I'm ready to use Leopard on a regular basis but my third-party applications aren't cooperating. When I launch them from the Tiger drive some can't find their registration and others are missing support files or the custom settings I've created. Is there a way to clean up this mess?"* 

Use Migration Assistant. Most people think of Migration Assistant as a one-time tool you use when you want to move data from an old Mac to a new one, but it works locally as well.

Boot from the Leopard drive and navigate to the Utilities folder within the Applications folder at the root level of the drive. Launch Migration Assistant, press the Continue button on the first screen to get started, and enter your Administrator's password when prompted. On the Migration Method screen select the From a Time Machine Backup or Other Disk option and click Continue. On the next screen you'll be prompted for a system to transfer from. Select your Tiger disk.

You'll then be prompted to select the users whose data you'd like to transfer information from. At the very least, you should select your user account. You can choose other accounts if you'd also like to transfer their settings and data.

You're then prompted to select the kind of items you'd like to transfer. You'll have the greatest success by leaving all three options — Applications, Files and Folders, and Library — checked. (Note that if you have a newer version of an application on your Leopard drive, it won't be replaced by an older version from the Tiger drive. The newer version will remain.)

Click the Continue button and wait as Migration Assistant goes about its business.

#### *No slo-mo in iMo '08*

*Reader Susan wonders about a feature that appears to be missing from iMovie '08. She writes:* 

*"In iMovie '08 I can't seem to find the effects I had with the previous version of iMovie, specifically the slow-motion effect. What's going on?"* 

While iMovie HD and iMovie '08 share the same given name, their similarity pretty much ends there. They are two completely different applications and many of the features found in iMovie HD are missing in the latest version of iMovie (and, to be fair, there's some vice versa here — iMovie '08 has some compelling features not found in the older version of the program). Regrettably, that slowmotion effect is one of the features missing in iMovie '08.

You have a couple of options. The first is to bid iMovie '08 adieu and return to the version of iMovie distributed with iLife '06. If the copy you had is gone, you can download a fresh copy from Apple's website. iMovie HD and iMovie '08 will live in harmony in your Applications folder so you needn't delete iMovie '08 when you install the older version.

The other option is to continue working in iMovie '08, extract the clip you want to slow down, slow it down, and then bring the sloth-like version back into iMovie. Karsten Schluter explains the process on this page. Here's the gist:

First, locate your clip. You do this by selecting the clip in iMovie's Event Library pane. In the clip pane to the right, Control-click (Right- click) on the clip and choose Reveal in Finder from the contextual menu. The Mac switches to the Finder to reveal the highlighted clip.

Now download a copy of Jan Schotsman's free JES Deinterlacer. JES Deinterlacer has a few talents but the one we're specifically interested in is its ability to slow down or speed up a movie file. To do this, open your clip in the program (just drag it to the application icon), click the Project tab, and edit the Movie Speed field. If you'd like the movie to play half as fast, for example, enter .5 in this field. A tenth as fast would merit a .1 entry. You can leave the other settings alone.

Select the Output tab, click the Put button, choose a location for your slowed-down clip, and click the OK button at the bottom of the window. JES Deinterlacer will export your clip in slo-mo.

Now simply import the edited clip into iMovie '08 and edit at will.

*[Macworld Senior Editor Christopher Breen is the author of Secrets of the iPod and iTunes, fifth edition, and The iPod and iTunes Pocket Guide (both Peachpit Press, 2005).* 

*Find Chris' books at www.amazon.com and www.peachpit.com. Get special user group pricing on Macworld Magazine! Subscribe today at http:// www.macworld.com/useroffer.]* 

## Share Keystone MacCentral with other MACaholics

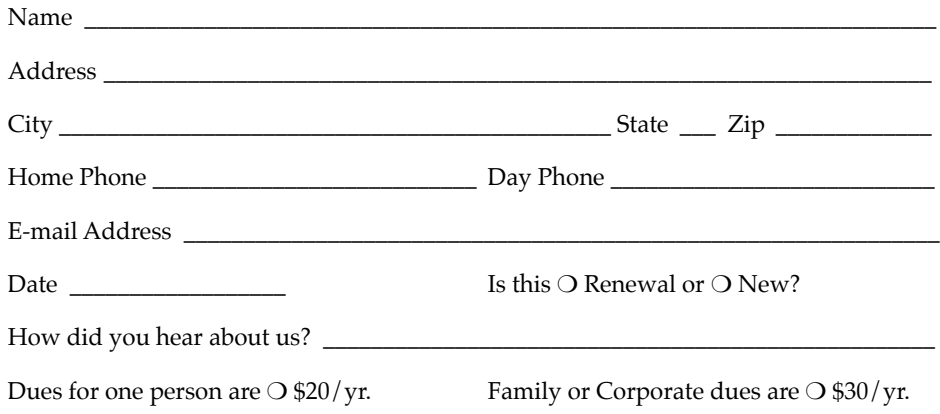

To join Keystone MacCentral, mail this form with your membership dues (payable to Keystone MacCentral) to:

#### Keystone MacCentral Membership Chair 305 Somerset Drive Shiresmanstown, PA 17011

Keystone MacCentral meetings are held at 6:30 p.m. on the 3rd Tuesday of the month at Gannett Fleming, 209 Senate Avenue, Camp Hill.